# **Bootstrap mit SAS**

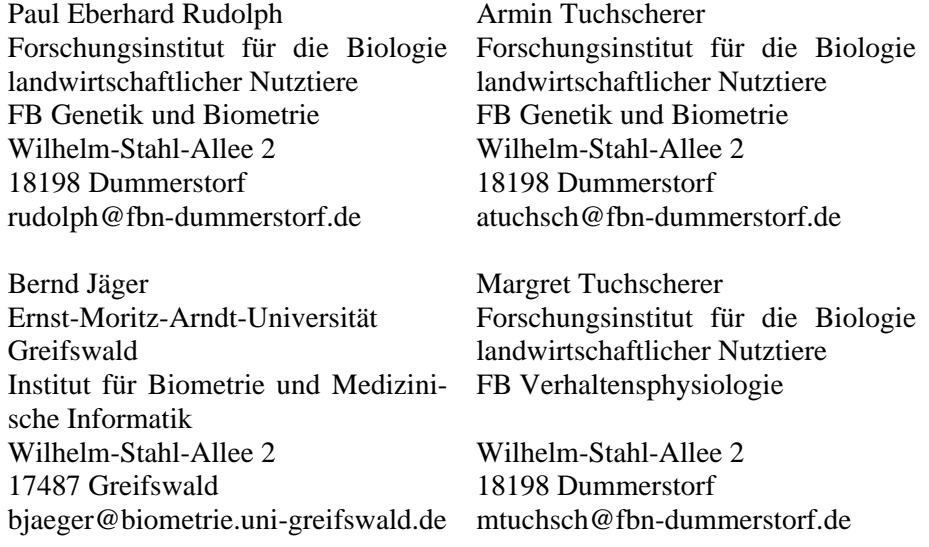

#### **Zusammenfassung**

Die Verfügbarkeit leistungsfähiger Rechentechnik hat auch der Anwendung von Bootstrap-Methoden z. B. bei der Bestimmung des Standardfehlers eines Schätzers oder der Prüfung einer Statistik auf Abweichung von der Erwartung unter einer gewissen Hypothese erheblichen Auftrieb gegeben. Voraussetzung für die Anwendung von Bootstrap-Methoden unter Nutzung der in SAS verfügbaren Prozeduren ist ein Werkzeug zur Erzeugung von Stichproben aus einer gegebenen Stichprobe (Resampling, Resimulation).

Zwei derartige Werkzeuge werden in diesem Beitrag vorgestellt. Beim ersten handelt es sich um ein von SAS bereitgestelltes SAS-Programm, das Macros zur Durchführung von Bootstrap-Analysen enthält. Das zweite Werkzeug ist ein eigenes SAS-Macro unter Verwendung von SAS IML. Die Macros werden kurz beschrieben und ihre Verwendbarkeit am Beispiel der Bootstrap-Schätzung für den Standardfehler des Mittelwertes als Schätzer für den Erwartungswert einer Verteilung demonstriert.

**Keywords:** Bootstrap, SAS-Macro, Schätzer, Mittelwert, Standardfehler

# **1 Einleitung**

Unter Bootstrap versteht man eine Methode zur Schätzung der Verteilung einer Statistik (z. B. eines Schätzers oder einer Teststatistik) einer Stichprobe, indem aus der ursprünglichen Stichprobe neue Stichproben (Bootstrap-Stichproben) gezogen werden (resampling).

Es seien  $\mathbf{x} = \{x_1, x_2, ..., x_n\}$  eine (realisierte) Stichprobe vom Umfang n einer unbekannten Verteilung F und  $s(x)$  eine Funktion (Statistik) dieser Stichprobe, z. B. ein Schätzer  $\hat{\theta} = s(\mathbf{x})$  für einen unbekannten Parameter  $\theta$  der Verteilung F. Ist die Genauigkeit dieses Schätzers auf analytischem Wege nicht bestimmbar (z. B. bei unbekannter Verteilung F), dann kann mit Hilfe der hierzu von Efron(1979) eingeführten Bootstrap-Methode diese Genauigkeit rechnerexperimentell bestimmt werden.

Die Bootstrap-Methode z. B. zur numerischen Bestimmung des Standardfehlers für den Schätzer  $\hat{\theta} = s(\mathbf{x})$  lässt sich in die folgenden Schritte untergliedern:

1. Aus der Ausgangsstichprobe  $\mathbf{x} = \{x_1, x_2, ..., x_n\}$  werden unabhängig voneinander m Bootstrap-Stichproben

$$
\mathbf{x}_{j}^{*} = \left\{ x_{j1}^{*}, x_{j2}^{*}, ..., x_{jn}^{*} \right\}, \ j = 1, ..., m
$$
 (1.1)

gezogen, wobei die Elemente  $x_{ji}^*$ , i = 1,...,n der Bootstrap-Stichproben durch zufällige Auswahl von Elementen der Ausgangsstichprobe mit der Wahrscheinlichkeit 1/n mit Zurücklegen gebildet werden.

2. Für die m Bootstrap-Stichproben werden die entsprechenden Stichprobenfunktionen

$$
\hat{9}_j^* = s(x_j^*), \quad j = 1, ..., m
$$
 (1.2)

und damit eine empirische Verteilung der Stichprobenfunktion s berechnet.

3. Aus der empirischen Verteilung der Stichprobenfunktion können die interessierenden Statistiken berechnet werden. Eine Bootstrap-Schätzung für den Standardfehler se<sub>F</sub> $(\hat{9})$  des Schätzers  $\hat{9} = s(\mathbf{x})$  ergibt sich damit aus der Standardabweichung von

$$
\hat{S}^* = \left\{ \hat{S}_1^* = s(\mathbf{x}_1^*), \hat{S}_2^* = s(\mathbf{x}_2^*), ..., \hat{S}_m^* = s(\mathbf{x}_m^*) \right\}
$$
(1.3)

als

$$
\text{se}_{\text{boot}} = \left[ \frac{1}{m-1} \sum_{j=1}^{m} (\hat{S}_{j}^{*} - \overline{\hat{S}}^{*})^{2} \right]^{\frac{1}{2}} \quad \text{mit} \quad \overline{\hat{S}}^{*} = \frac{1}{m} \sum_{j=1}^{m} \hat{S}_{j}^{*} \,. \tag{1.4}
$$

Die rechentechnische Durchführung der oben beschriebenen Bootstrap-Methode ist in SAS einfach realisierbar. Dazu kann einmal auf das auf einer Internetseite von SAS Institute bereitgestellte SAS-Programm jackboot.sas zurückgegriffen werden, das eine Reihe von SAS-Macros für Jackknife- und Bootstrap-Analysen enthält. Die Bootstrap-Macros dieses Programms werden in Kapitel 2 kurz erläutert. Das Standardvorgehen zur Beschreibung der Genauigkeit eines Schätzers wird am Beispiel des Mittelwertes als Schätzer für den Erwartungswert einer Verteilung im Abschnitt 2.1 vorgestellt. Die Bootstrap-Schätzung für die Standardabweichung des Mittelwertes wird im Abschnitt 2.2 in einem Beispiel mit den Macros des SAS-Pogramms jackboot.sas demonstriert. Im Kapitel 3 wird ein eigenes Bootstrap-Macro unter Verwendung von SAS-IML vorgestellt sowie dessen Handhabung am gleichen Beispiel wie im Abschnitt 2.2 beschrieben.

# **2 Bootstrap-Macros im SAS-Programm JACKBOOT.SAS**

Auf der SAS-Internetseite <http://ftp.sas.com/techsup/download/stat/> werden Beispielprogramme zur Datenanalyse zur Verfügung gestellt. Darunter ist auch das SAS-Programm jackboot.sas, das eine Reihe von SAS-Macros für Jackknife- und Bootstrap-Analysen enthält. Umfangreiche Kommentare erläutern die Handhabung der einzelnen Macros. Der Anwender sollte jedoch über ausreichende Kenntnisse der SAS-Macrosprache verfügen. Auf den mathematischen Hintergrund wird in den Kommentaren nicht eingegangen. Hinweise auf die den Verfahren zugrunde liegende Literatur sind jedoch vorhanden.

Zur Durchführung von Bootstrap-Analysen sind im SAS-Programm jackboot.sas die beiden Macros %BOOT und %BOOTCI verfügbar.

Zunächst ist allerdings ein Macro %ANALYZE zu schreiben, das die gewünschten Statistiken berechnet. Dies geschieht in der Regel unter Verwendung geeigneter SAS-Prozeduren.

Mit dem Macro %BOOT können elementare nichtparametrische Bootstrap-Analysen für einfache Zufallsstichproben realisisiert werden. Dazu gehören die Berechnungen approximativer Standardfehler, biaskorrigierter Schätzwerte und Konfidenzintervalle unter der Voraussetzung, dass die entsprechenden Bootstrap-Stichprobenfunktionen näherungsweise normalverteilt sind. Dieses Macro kann außerdem bei Regressionsmodellen zur Erzeugung von Bootstrap-Beobachtungen bzw. –residuen verwendet werden.

Das Macro %BOOT verwendet ein Macro %ANALYZE zur Berechnung der entsprechenden Statistiken sowohl für die Ausgangsstichprobe als auch für die Bootstrap-Stichproben. Dieses Macro ist vom Anwender problemadäquat zu erstellen.

Das Macro %BOOTCI wird zur Bestimmung approximativer Konfidenzintervalle nach unterschiedlichen Methoden in den Fällen verwendet, wenn die Bootstrap-Stichprobenfunktionen nicht näherungsweise normalverteilt sind. Dabei geht einem Aufruf des %BOOTCI-Macros stets ein Aufruf des %BOOT-Macros voraus, in dem die Bootstrap-Stichproben erzeugt werden.

#### **2.1 Bootstrap-Schätzung für den Standardfehler des Mittelwertes**

Es seien **x** eine reelle Zufallsgröße mit der Verteilungsfunktion F und  ${x_1, x_2, ..., x_n}$  eine mathematische Stichprobe von **x**. Werden Erwartungswert bzw. Varianz von **x** mit  $E_F(\mathbf{x}) = \mu_F$  bzw.  $V_F(\mathbf{x}) = \sigma_F^2$  bezeichnet, schreibt man häufig auch

$$
\mathbf{x} \Box \left( \mu_{\mathrm{F}}, \sigma_{\mathrm{F}}^2 \right). \tag{2.1}
$$

Für das arithmetische Mittel n i  $i = 1$ 1  $n \sum_{i=1}^{\infty}$  $\overline{\mathbf{x}} = \frac{1}{n} \sum_{i=1}^{n} \mathbf{x}_i$  gilt dann  $E_F(\overline{\mathbf{x}}) = \mu_F$  bzw.  $V_F(\overline{\mathbf{x}}) = \frac{\sigma_F^2}{n}$  $\overline{\mathbf{x}}$ ) =  $\frac{\sigma}{\sqrt{2}}$ und damit

$$
\overline{\mathbf{x}} \Box (\mu_{\mathrm{F}}, \frac{\sigma_{\mathrm{F}}^2}{n}).
$$
 (2.2)

Der Standardfehler  $se_F(\bar{x})$  des Mittelwertes als Quadratwurzel aus der Varianz, d. h.,

$$
se_F(\overline{\mathbf{x}}) = \left[V_F(\overline{\mathbf{x}})\right]_2^{\frac{1}{2}} = \left[\frac{\sigma_F^2}{n}\right]_2^{\frac{1}{2}} = \frac{\sigma}{\sqrt{n}}
$$
(2.3)

ist dann ein Maß für die Genauigkeit des Mittelwertes als Schätzer für den Erwartungswert  $E_F(x) = \mu_F$ . Theoretischer Hintergrund ist die Tatsache, dass der Mittelwert **x** nach dem zentralen Grenzwertsatz approximativ normalverteilt ist, d. h., es gilt:

$$
\overline{\mathbf{x}} \Box \mathbf{N} \left( \mu_{\mathrm{F}}, \frac{\sigma_{\mathrm{F}}^2}{\mathbf{n}} \right). \tag{2.4}
$$

Das bedeutet insbesondere, dass für große n annähernd die folgende Gleichung gilt:

$$
P\left\{ \left| \overline{\mathbf{x}} - \mu_{\mathrm{F}} \right| < \frac{2\sigma_{\mathrm{F}}}{\sqrt{n}} \right\} \Box \quad 0,954 \,. \tag{2.5}
$$

Um eine Bootstrap-Schätzung für den Standardfehler des Mittelwertes **x** zu erhalten, geht man wie bereits in Kapitel 1 beschrieben vor mit  $\hat{\theta} = s(\mathbf{x}) = \overline{\mathbf{x}}$ .

1. Aus einer vorliegenden konkreten Stichprobe  $\mathbf{x} = \{x_1, x_2, ..., x_n\}$  werden zunächst m Bootstrap-Stichproben

$$
\mathbf{x}_{j}^{*} = \left\{ x_{j1}^{*}, x_{j2}^{*}, ..., x_{jn}^{*} \right\}, \ j = 1, ..., m , \qquad (2.6)
$$

gezogen.

2. Aus den Bootstrap-Stichproben (2.6) werden die Mittelwerte

$$
\overline{\mathbf{x}}_{j}^{*} = \frac{1}{n} \sum_{i=1}^{n} \mathbf{x}_{ji}^{*}, \quad j = 1, ..., m
$$
 (2.7)

berechnet.

3. Eine Bootstrap-Schätzung  $\frac{1}{8}$ <sub>boot</sub>( $\overline{x}$ ) für den Standardfehler  $\text{se}_F(\overline{x})$  des Schätzers **x** ergibt sich damit aus der Standardabweichung von

$$
\overline{\mathbf{x}}^* = \left\{ \overline{\mathbf{x}}_1^*, \overline{\mathbf{x}}_2^*, \dots, \overline{\mathbf{x}}_m^* \right\}
$$
 (2.8)

als

$$
\text{se}_{\text{boot}}(\overline{\mathbf{x}}) = \left[\frac{1}{m-1} \sum_{j=1}^{m} (\overline{\mathbf{x}}_j^* - \overline{\overline{\mathbf{x}}}^*)^2\right]^{\frac{1}{2}}
$$
(2.9)

mit

$$
\overline{\overline{\mathbf{x}}}^* = \frac{1}{m} \sum_{j=1}^m \overline{\mathbf{x}}_j^* \,. \tag{2.10}
$$

### **2.2 Beispiel**

Es liege die Stichprobe  $\mathbf{x} = \{x_1, x_2, ..., x_{10}\}$  aus einer Normalverteilung mit Erwartungswert  $\mu = 0$  und Varinz  $\sigma^2 = 1$  in der temporären SAS-Datei stich1 vor. Zur Erzeugung einer derartigen Stichprobe kann z. B. das Macro PNORMAL (s. Tuchscherer u.a. 1999) verwendet werden.

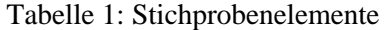

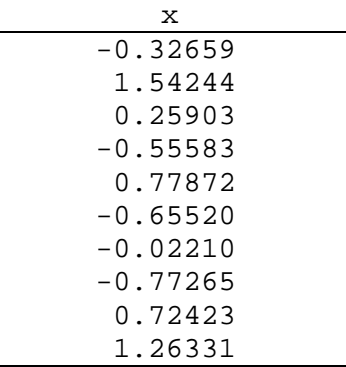

Ein erforderliches Macro %ANALYZE zur Berechnung des arithmetischen Mittels der Ausgangs- und der Bootstrap-Stichproben hat bei Verwendung der SAS-Prozedur MEANS z. B. die folgende Gestalt:

```
%macro analyze(data=,out=); 
    proc means noprint data=&data vardef=DF ; 
      output out=&out (drop=_type_ _freq_ 
                          rename=(_STAT_=STAT)); 
      var X ; 
      %bystmt; 
    run; 
    %if &syserr=0 %then %do; 
       data &out; 
           set &out; 
           where STAT='MEAN' ; 
       run; 
   %end;
%mend;
```
Mit dem Aufruf des Macros %BOOT

```
title1 'Beispiel mit JACKBOOT'; 
title2 'Bootstrap Analysis uniform resampling'; 
%boot(data= STICH1, samples=200, balanced=0, 
     id=stat, random=123);
```
werden 200 Bootstrap-Stichproben vom Umfang 10 der Ausgangsstichprobe gleichverteilt aus der Ausgangsstichprobe gezogen und eine Bootstrap-Analyse der Statistik 'MEAN' aus PROC MEANS durchgeführt. Mit random=**123**  wird zur Erzeugung gleichverteilter Zufallszahlen der feste Startwert 123 für den Parameter seed in der SAS-Funktion UNIFORM gesetzt, um die Reproduzierbarkeit der Ergebnisse zu garantieren. Für praktische Anwendungen sollte mit random=**0** die Systemzeit als zufälliger Startwert gewählt werden.

Durch balanced = 0 wird jedes Element der Ausgangsstichprobe mit der gleichen Wahrscheinlichkeit (1/n) als Element einer Bootstrap-Stichprobe ausgewählt (uniform resampling). Das bedeutet jedoch nicht, dass in m Bootstrapstichproben jedes Element der Ausgangsstichprobe genau m-mal vorkommt. Um eine derartige Balanciertheit zu erreichen (balanced resampling), ist balanced = 1 zu setzen (Gleason, 1988).

Als Ergebnisse der Bootstrap-Analyse erhält man das Histogramm für das arithmetische Mittel (s. Abb. 1) und statistische Maßzahlen für den Schätzer 'MEAN'(s. Abb.2).

|        | Beispiel mit JACKBOOT<br>Bootstrap Analysis uniform resampling, N sample=10 |                          |                |                |                |                |           |           |       |
|--------|-----------------------------------------------------------------------------|--------------------------|----------------|----------------|----------------|----------------|-----------|-----------|-------|
|        |                                                                             |                          |                | STAT=MEAN      |                |                |           |           | .     |
|        | Frequency                                                                   |                          |                |                |                |                |           |           |       |
|        |                                                                             |                          |                |                |                |                |           |           |       |
|        |                                                                             |                          |                |                | *****          |                |           |           |       |
| $50 +$ |                                                                             |                          |                |                |                |                |           |           |       |
|        |                                                                             |                          |                |                | *****          |                |           |           |       |
|        |                                                                             |                          |                |                | *****          |                |           |           |       |
|        |                                                                             |                          |                |                | *****          |                |           |           |       |
|        |                                                                             |                          |                | *****          | *****          |                |           |           |       |
| 40     |                                                                             |                          |                |                | *****          |                |           |           |       |
|        |                                                                             |                          |                | *****          | *****          |                |           |           |       |
|        |                                                                             |                          |                | *****          | *****          | *****          |           |           |       |
|        |                                                                             |                          |                | *****          | *****          | *****          |           |           |       |
| 30     |                                                                             |                          |                | *****          | *****          | *****          |           |           |       |
|        |                                                                             |                          |                | *****          | *****          | *****          |           |           |       |
|        |                                                                             |                          | *****          | *****          | *****          | *****          |           |           |       |
|        |                                                                             |                          | *****<br>***** | *****<br>***** | *****<br>***** | *****<br>***** |           |           |       |
| 20     |                                                                             |                          | *****          | *****          | *****          | *****          |           |           |       |
|        |                                                                             |                          | *****          | *****          | *****          | *****          | *****     |           |       |
|        |                                                                             |                          | *****          | *****          | *****          | *****          | *****     |           |       |
|        |                                                                             |                          | *****          | *****          | *****          | *****          | *****     |           |       |
|        |                                                                             |                          | *****          | *****          | *****          | *****          | *****     | *****     |       |
| 10     |                                                                             |                          | *****          | *****          | *****          | *****          | *****     | *****     |       |
|        |                                                                             | <br>                     | *****<br>***** | *****<br>***** | *****<br>***** | *****<br>***** | *****<br> | <br>***** |       |
|        |                                                                             | *****                    | *****          | $* * * * *$    | *****          | $* * * * *$    | *****     | *****     | ***** |
|        | .                                                                           | *****                    | *****          | *****          | *****          | *****          | *****     | *****     | ***** |
|        |                                                                             | $-0.375 - 0.225 - 0.075$ |                | 0.075          | 0.225          | 0.375          | 0.525     | 0.675     | 0.825 |
|        |                                                                             |                          |                |                | X Midpoint     |                |           |           |       |

Abbildung 1: Histogramm für das arithmetische Mittel

|           | Beispiel mit JACKBOOT<br>Bootstrap Analysis uniform resampling, N sample=10 |                     |                       |                                |             |  |            |             |  |                               |
|-----------|-----------------------------------------------------------------------------|---------------------|-----------------------|--------------------------------|-------------|--|------------|-------------|--|-------------------------------|
|           |                                                                             |                     |                       |                                |             |  |            | Approximate |  |                               |
|           |                                                                             |                     |                       |                                | Approximate |  | Lower      |             |  |                               |
|           |                                                                             |                     |                       | Observed Bootstrap Approximate | Standard    |  |            |             |  | Confidence Bias-Corrected     |
|           |                                                                             | stat Name Statistic | Mean                  | Bias                           | Error       |  |            | Limit       |  | Statistic                     |
|           |                                                                             |                     |                       |                                |             |  |            |             |  |                               |
| MEAN      | x                                                                           | 0.22354             | 0.22722               | .003688310                     | 0.25813     |  |            | $-0.28608$  |  | 0.21985                       |
|           |                                                                             | Approximate         |                       |                                |             |  |            |             |  |                               |
|           |                                                                             | Upper               | Confidence Confidence | Method for                     |             |  | Minimum    | Maximum     |  |                               |
|           |                                                                             |                     |                       | Confidence                     |             |  |            |             |  | Resampled Resampled Number of |
| stat Name |                                                                             | Limit               | $Level$ $(\%)$        | Interval                       |             |  | Estimate   |             |  | Estimate Resamples            |
| MEAN      | x                                                                           | 0.72578             | 95                    | Bootstrap Normal               |             |  | $-0.42527$ | 0.88835     |  | 200                           |

Abbildung 2: Statistische Maßzahlen

In der Abb. 2 ist unter der Bezeichnung Observed Statistic das arithmetische Mittel der Ausgangsstichprobe und unter Approximate Standard Error die Bootstrap-Schätzung nach Formel (2.9) zu finden.

Neben der hier dargestellten Anzahl von 200 Bootstrap-Stichproben wurden analoge Analysen auch für jeweils 100, 200, 500 und 1000 Bootstrap-Stichproben durchgeführt für Ausgangsstichproben vom Umfang N∈{10,50,100} . Die Ergebnisse sind in den Tabellen 2 und 3 zusammengefasst.

| N   | N BOOT | MEAN    | STDERR  | BOOT MEAN |
|-----|--------|---------|---------|-----------|
| 10  | 100    | 0.21666 | 0.22982 | 0.26610   |
| 10  | 200    | 0.21666 | 0.23864 | 0.23350   |
| 10  | 500    | 0.21666 | 0.24380 | 0.20419   |
| 10  | 1000   | 0.21666 | 0.24838 | 0.21787   |
| 50  | 100    | 0.05463 | 0.15435 | 0.04996   |
| 50  | 200    | 0.05463 | 0.13692 | 0.03975   |
| 50  | 500    | 0.05463 | 0.13467 | 0.05147   |
| 50  | 1000   | 0.05463 | 0.14116 | 0.04939   |
| 100 | 100    | 0.05109 | 0.10179 | 0.04106   |
| 100 | 200    | 0.05109 | 0.10705 | 0.04319   |
| 100 | 500    | 0.05109 | 0.10274 | 0.05340   |
| 100 | 1000   | 0.05109 | 0.10446 | 0.05115   |

Tabelle 2: Bootstrap\_Analysen mit N=10, 50, 100 (Uniform Resampling)

| Ν   | N BOOT | MEAN    | <b>STDERR</b> | BOOT MEAN |
|-----|--------|---------|---------------|-----------|
| 10  | 100    | 0.21666 | 0.25810       | 0.21666   |
| 10  | 200    | 0.21666 | 0.23276       | 0.21666   |
| 10  | 500    | 0.21666 | 0.24302       | 0.21666   |
| 10  | 1000   | 0.21666 | 0.25305       | 0.21666   |
| 50  | 100    | 0.05463 | 0.14696       | 0.05463   |
| 50  | 200    | 0.05463 | 0.14069       | 0.05463   |
| 50  | 500    | 0.05463 | 0.14488       | 0.05463   |
| 50  | 1000   | 0.05463 | 0.13730       | 0.05463   |
| 100 | 100    | 0.05109 | 0.10475       | 0.05109   |
| 100 | 200    | 0.05109 | 0.09226       | 0.05109   |
| 100 | 500    | 0.05109 | 0.10048       | 0.05109   |
| 100 | 1000   | 0.05109 | 0.09937       | 0.05109   |

Tabelle 3: Bootstrap\_Analysen mit N=10, 50, 100 (Balanced Resampling)

Der in Abb. 2 angegebene Bias (Approximate Bias) ist die Differenz zwischen dem arithmetischem Mittel der Ausgangsstichprobe und dem arithmetischen Mittel der arithmetischen Mittel der Bootstrap-Stichproben. Erfolgt das Ziehen der Bootstrap-Stichproben balanciert, ist dieser Bias erwartungsgemäß gleich Null, wie man auch in Tab. 3 sieht.

Die Bootstrapschätzung für den Standardfehler des Mittelwertes ändert sich kaum mit wachsender Zahl der Bootstrap-Stichproben. Dies deckt sich mit Empfehlungen zur Wahl der Anzahl der Bootstrapstichproben von ca.200 bei Verteilungen, die näherungsweise normal sind, und von ca. 1000 bei Verteilungen, die stärker von der Normalverteilung abweichen.

| N   | N BOOT | MEAN          | <b>STDERR</b> | BOOT MEAN     |
|-----|--------|---------------|---------------|---------------|
| 10  | 100    | -.001141790   | 0.28899       | 0.000727154   |
| 10  | 200    | $-.001141790$ | 0.29101       | $-1002384338$ |
| 10  | 500    | $-.001141790$ | 0.29034       | $-.001536216$ |
| 10  | 1000   | $-.001141790$ | 0.29043       | $-.001186102$ |
| 50  | 100    | 0.001287094   | 0.13930       | 0.001021826   |
| 50  | 200    | 0.001287094   | 0.13929       | 0.000942768   |
| 50  | 500    | 0.001287094   | 0.13919       | 0.001626480   |
| 50  | 1000   | 0.001287094   | 0.13922       | 0.001094297   |
| 100 | 100    | 0.002188066   | 0.09874       | 0.002086736   |
| 100 | 200    | 0.002188066   | 0.09940       | 0.002257538   |
| 100 | 500    | 0.002188066   | 0.09946       | 0.002399593   |
| 100 | 1000   | 0.002188066   | 0.09922       | 0.002128158   |

Tabelle 4: Mittelwerte von 1000 Wiederholungen der Bootstrap-Analysen von Tabelle2

Die Ausgangsstichproben wurden jeweils als unabhängige Stichproben einer N(0,1)-Verteilung erzeugt. Werden viele Stichproben mit gleichem Umfang erzeugt, ist im Mittel zu erwarten, dass mit wachsendem N auch die Schätzung (MEAN) für den Erwartungswert der N(0,1)-Verteilung näher an 0 liegt. In Tabelle 4 sind die Mittelwerte für 1000 Wiederholungen zusammengestellt

# **3 Ein Bootstrap-Macro mit SAS-IML**

Die richtige Anwendung von JACKBOOT.SAS erfordert vom Nutzer gute Macroprogrammierkentnisse, um das Macro %ANALYZE zu schreiben und eine Portion Mühe zum Verständnis der in JACKBOOT.SAS ablaufenden Rechenprozesse.

Einfacher, leichter durchschaubar und ohne Voraussetzung von Macroprogrammierkenntnissen ist die folgende Vorgehensweise zur Realisierung von Bootstrap-Analysen:

- 1. Erzeugung einer vorgegebenen Anzahl von Bootstrap-Stichproben aus der Ausgangsstichprobe mit dem Macro Bootstrap
- 2. Berechnung der interessierenden Statistik für die Ausgangsstichprobe und alle Bootstrap-Stichproben unter Verwendung einer geeigneten SAS-Prozedur
- 3. Beschreibung der Verteilung der verwendeten Statistik in der Regel mit den SAS-Prozeduren MEANS bzw. UNIVARIATE und gegebenenfalls ergänzenden data steps

Im nächsten Abschnitt wird das unter Verwendung von SAS IML erstellte und im Anhang vollständig wiedergegebene Macro %BOOTSTRAP kurz beschrieben.

### **3.1 Das SAS-Macro %BOOTSTRAP**

Analog zu den Möglichkeiten der Macros in JACKBOOT.SAS lassen sich mit dem Macro %BOOTSTRAP gleichverteilte oder balancierte Bootstrap-Stichproben aus einer uni- oder multivariaten Ausgangsstichprobe erzeugen.

In **%macro** BOOTSTRAP(M, N\_RESAMPLE, SAMPLE, START, BALANCE, BOOT, NAMES)

haben die Macroparameter folgende Bedeutung:

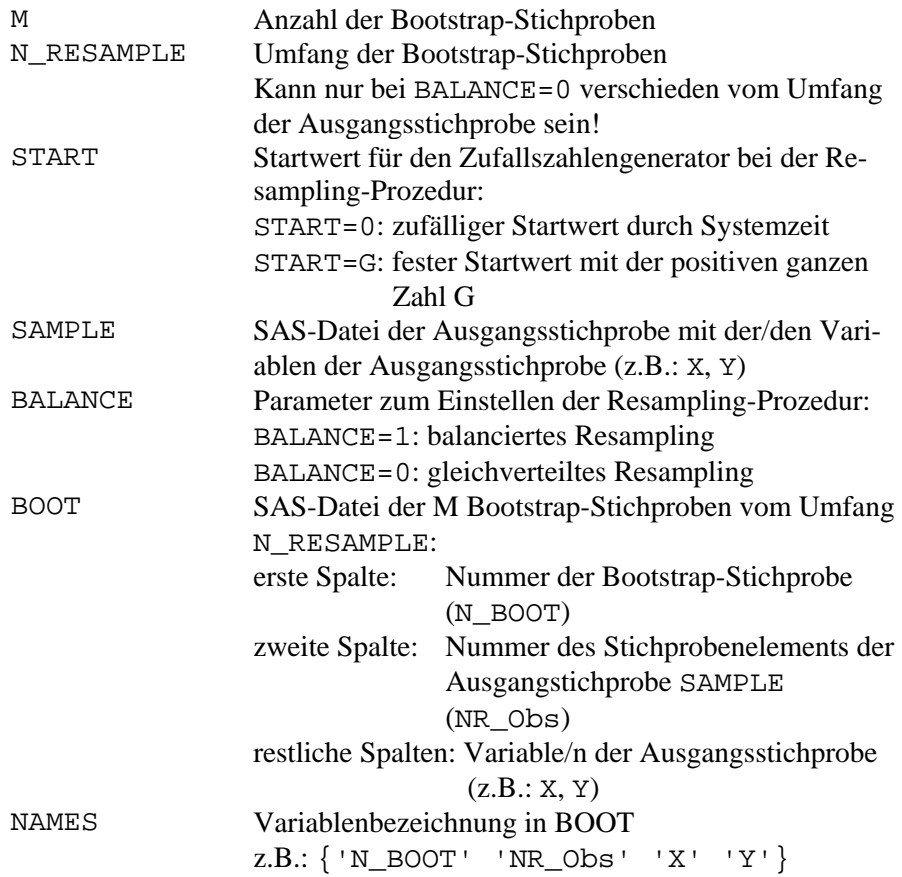

Vorausetzung für die Anwendung des Macros ist das Vorliegen der SAS-Datei SAMPLE, die die Ausgangsstichprobe enthält.

Die Anwendung dieses Macros erfordert keine Kenntnisse der Macro-Programmierung. Man muß nur die Parameter beim Aufruf des Macros setzen.

Mit dem Aufruf

#### %*Bootstrap*(**200**,**10**,**123**,STICH1,**0**,BOOTSTICH,{'N\_BOOT' 'NR\_Obs' 'X'});

werden z.B. 200 Bootstrap-Stichproben vom Umfang 10 aus der Ausgangsstichprobe mit der Variablen X gezogen, die in der temporären SAS-Datei STICH1 vorliegt. Wegen BALANCE=0 erfolgt gleichverteiltes Resampling. In diesem Fall könnte der Umfang der Ausgangsstichprobe verschieden von 10 sein. Der feste Startwert START=123 liefert reproduzierbare Ergebnisse, die in der temporären SAS-Datei BOOTSTICH mit den 3 Spalten 'N\_BOOT', 'NR\_Obs' und 'X' abgelegt werden.

### **3.2 Beispiel**

Es werden die gleichen Beispieldaten wie im Abschnitt 2.2 (SAS-Datei STICH1) verwendet. Zunächst werden 200 Bootstrap-Stichproben mit dem Aufruf des Macros %BOOTSTRAP erzeugt

```
title1 'Beispiel mit Macro %BOOTSTRAP'; 
title2 'Bootstrap Analysis uniform resampling, 
N_sample=10'; 
%Bootstrap(200,10,123,STICH1,0,BOOTSTICH,{'N_BOOT' 
'NR Obs' 'X'});
```
und in der SAS-Datei BOOTSTICH (Abb. 3) abgelegt:

|           | <b>WORK.BOOTSTICH</b> |                                |                  |  |
|-----------|-----------------------|--------------------------------|------------------|--|
| 3<br>2000 | Int<br><b>N BOOT</b>  | Int<br><b>Obs</b><br><b>NR</b> | Int<br>x         |  |
|           |                       | 8                              | $-0.7726$        |  |
| 2         |                       | 4                              | $-0.5558$        |  |
| 3         |                       | 2                              | 1.5424           |  |
| 4         |                       | 10                             | 1.2633           |  |
| 5         |                       |                                | $4 - 0.5558$     |  |
| 6         |                       | 3 <sup>1</sup>                 | 0.2590           |  |
| 7         |                       | 8                              | $-0.7726$        |  |
| 8         |                       | 4                              | $-0.5558$        |  |
| 9         |                       | 2                              | 1.5424           |  |
| 10        |                       | 2                              | 1.5424           |  |
| 11        | 2                     | 8                              | $-0.7726$        |  |
| 12        | 2                     |                                | $5 \mid 0.7787$  |  |
| 13        | 2                     |                                | $10 \mid 1.2633$ |  |
| 14        | 2                     | 3                              | 0.2590           |  |
| 15        | 2                     | 8                              | $-0.7726$        |  |
| 16        | 2                     | 6                              | $-0.6552$        |  |
| 17        | 2                     |                                | $6 - 0.6552$     |  |
|           | ~                     |                                |                  |  |

Abbildung 3: Erzeugte Bootstrap-Stichproben

Dann erfolgt die Berechnung des arithmetischen Mittels (Abb. 4) für die Ausgangsstichprobe mit dem folgenden SAS-Programm:

```
proc means noprint data=STICH1 vardef=DF ; 
      output out=OUTSTICH1 (drop=_type_ _freq_ 
                               rename=(_STAT_=STAT)); 
      var X ; 
run; 
data OUTSTICH1; 
     set OUTSTICH1; 
     where STAT='MEAN' ; 
run;
```

|   | $\sqrt{2}$ WORK.OUTSTICH1 |        |  |
|---|---------------------------|--------|--|
| 2 | <b>Nom</b>                | Int    |  |
|   | <b>STAT</b>               |        |  |
|   | <b>MEAN</b>               | 0.2235 |  |
|   |                           |        |  |
|   |                           |        |  |

Abbildung 4: Mittelwert der Ausgangsstichprobe

Die Berechnung des arithmetischen Mittels für die Bootstrap-Stichproben realisiert das folgende SAS-Programm:

```
proc means noprint data=BOOTSTICH vardef=DF ; 
      output out=OUTBOOT1 (drop=_type_ _freq_ 
                             rename=(_STAT_=STAT)); 
      var X ; 
      by N_BOOT; 
run; 
data OUTBOOT1; 
     set OUTBOOT1; 
    where STAT='MEAN' ;
run;
```
Einen Ausschnitt der in der Datei dann enthaltenen Daten zeigt Abb. 5.

| $_{\odot}$ work.outboot1 |                  |             |           |  |  |  |  |
|--------------------------|------------------|-------------|-----------|--|--|--|--|
| 3                        | Int              | <b>Nom</b>  | Int       |  |  |  |  |
| 200                      | N<br><b>BOOT</b> | STAT        | x         |  |  |  |  |
| 1<br>■                   |                  | MEAN        | 0.2937    |  |  |  |  |
| 2<br>■                   | 2                | <b>MEAN</b> | 0.2436    |  |  |  |  |
| 3                        | 3                | MEAN        | $-0.2442$ |  |  |  |  |
| 4                        | 4                | MEAN        | $-0.2379$ |  |  |  |  |
| 5                        |                  | 5 MEAN      | 0.3937    |  |  |  |  |
| 6<br>■                   | 6                | MEAN        | $-0.4253$ |  |  |  |  |
| 7                        | 7                | MEAN<br>÷   | 0.0035    |  |  |  |  |
| ▬<br>8                   | 8                | <b>MEAN</b> | 0.1409    |  |  |  |  |
| 9                        |                  | 9 MEAN      | 0.2956    |  |  |  |  |
| 10                       |                  | 10 MEAN     | 0.1840    |  |  |  |  |
| 11                       |                  | 11 MEAN     | 0.3793    |  |  |  |  |
| п<br>12                  |                  | 12 MEAN     | 0.0081    |  |  |  |  |
| 13<br>▬                  |                  | 13 MEAN     | 0.2980    |  |  |  |  |
| 14                       |                  | 14 MEAN     | 0.4146    |  |  |  |  |
| 15                       | 15               | <b>MEAN</b> | $-0.3460$ |  |  |  |  |
| 16                       |                  | 16 MEAN     | 0.0588    |  |  |  |  |
| 17                       | 17.              | <b>MEAN</b> | 0.8585    |  |  |  |  |
|                          |                  |             |           |  |  |  |  |

Abbildung 5: 200 Mittelwerte der 200 Bootstrap-Stichproben

Anschließend erfolgt die Berechnung statistischer Masszahlen (N MIN MAX MEAN STD) für die Statistik STAT=MEAN aus WORK.OUTBOOT1 mit der Prozedur MEANS.

```
proc sort data=OUTBOOT1; by STAT; run; 
proc means data=WORK.OUTBOOT1 noprint vardef=DF ; 
   var X ; 
   id STAT ; 
   output out=WORK.STATBOOTMEAN (drop=_type_ _freq_); 
  by STAT ;
run;
```
Die Ergebnisse dieses SAS-Programms werden in der Datei statbootmean abgelegt (s. Abb. 6).

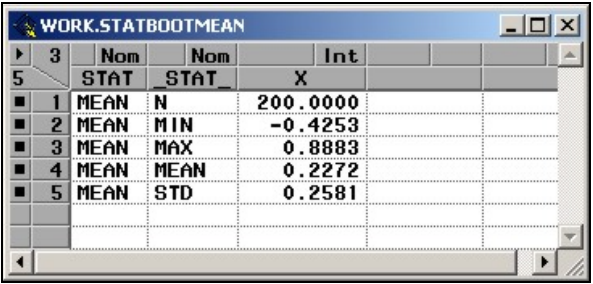

Abbildung 6: Statistische Maßzahlen der 200 Mittelwerte der Bootstrap-Stichproben

Nach Zusammenführen der Ergebnisse in die Datei BOOTMASSZAHL erfolgt die Berechnung des approximativen Bias, des Bias-korrigierten Mittelwerts und approximativer Konfidenzgrenzen unter Voraussetzung von Normalverteilung mittels folgender data steps und anschließendem Druck der Ergebnisse, um die gleichen Ausgabedaten wie bei der Verwendung des Macros %BOOT aus dem Programm JACKBOOT zu erhalten (vgl. Abschnitt 2.2).

```
proc transpose data=STATBOOTMEAN out=STATBOOTMEANT 
                                    prefix=BOOT_; 
    id _STAT_; 
   by STAT;
run; 
proc sort data=OUTSTICH1; by STAT ; run;
```

```
proc transpose data=OUTSTICH1 out=OUTSTICH1T 
                                 prefix=WERT_; 
    by STAT ; 
run; 
Data BOOTMASSZAHL (rename=(_name_=NAME 
                             WERT_1=WERT);
   merge OUTSTICH1T STATBOOTMEANT; 
   by STAT; 
   BIAS=BOOT_MEAN-WERT_1; 
 MEAN CORR=WERT 1-BIAS;
   ALPHA=0.05; 
   APP_NORMAL_CI_LOW=MEAN_CORR-probit(1-ALPHA/2) 
                      *BOOT_STD; 
  APP_NORMAL_CI_UPP=MEAN_CORR+probit(1-ALPHA/2) 
                      *BOOT_STD; 
   label STAT = 'Statistic' 
    _NAME_ ='Name Variable' 
   WERT 1 ='Observed Statistic'
    BOOT_MEAN='Bootstrap Mean' 
    BIAS ='Approximate Bias' 
    MEAN_CORR='Bias-Corrected Statistic' 
    BOOT_STD='Approximate Standard Error' 
    APP_NORMAL_CI_LOW ='Approximate Lower Confidence 
                           Limit' 
    APP_NORMAL_CI_UPP ='Approximate Upper Confidence 
                           Limit' 
    ALPHA='ALPHA' 
    BOOT_MIN ='Minimum Resampled Estimate' 
    BOOT_MAX ='Maximum Resampled Estimate' 
    BOOT_N ='Number of Resamples'; 
run; 
proc print data=BOOTMASSZAHL noobs label; 
   id STAT NAME; 
run;
```
Die Ergebnisse des obigen SAS-Programms sind in der Abb. 7 zusammengefasst. Ein Vergleich der Abb. 2 und 7 zeigt die Übereinstimmung der Resultate der Bootstrap-Analysen.

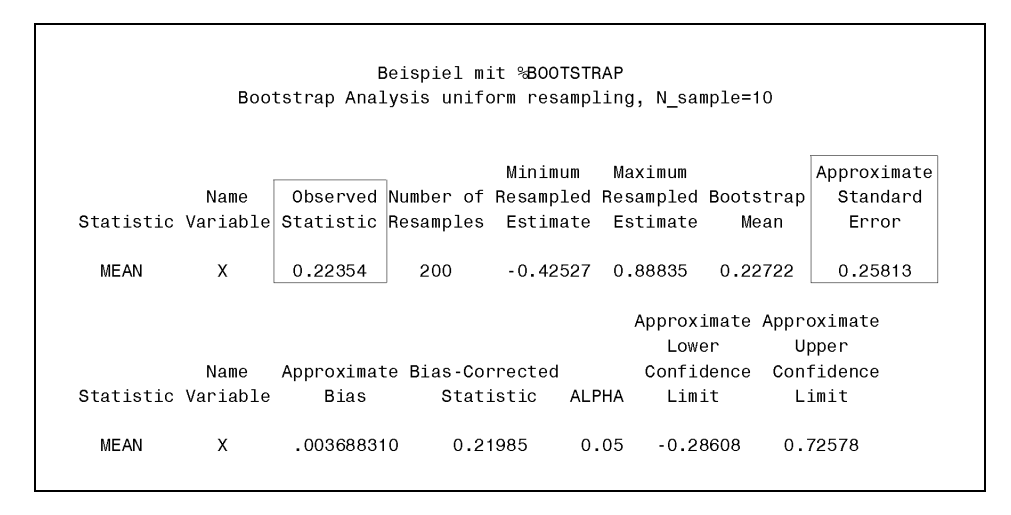

Abbildung 7: Ergebnisausdruck der Bootstrap-Analyse

Mit PROC UNIVARIATE kann die 'Mittelwert-Verteilung' ebenso wie mit PROC MEANS durch statistische Maßzahlen beschrieben werden. Bei Verwendung des HISTOGRAM Statements in PROC UNIVARIATE kann zusätzlich ein Histogramm (s. Abb. 10) für das arithmetische Mittel erstellt werden.

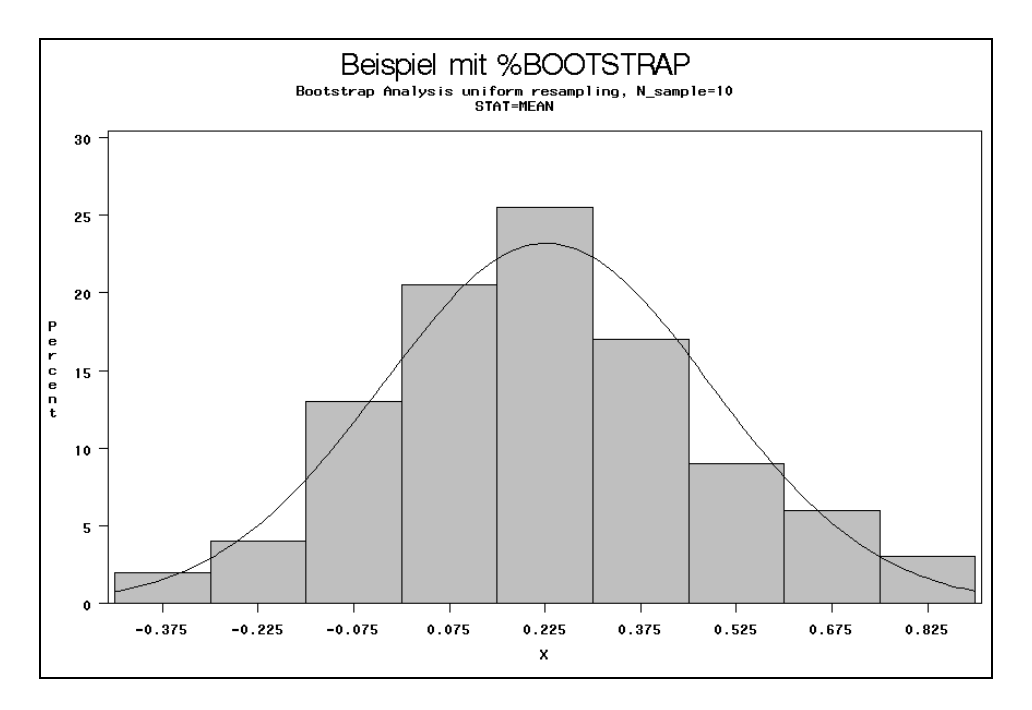

Abbildung 8: Histogramm für das arithmetische Mittel

# **Literatur**

- 1. Efron, B. (1979). Bootstrap Methods: Another Look at the Jackknife. Ann. Statist. **7**, 1-26.
- 2. Efron, B. & Tibshirani, R. J. (1993). An Introduction to the Bootstrap. Monographs on Statistics and Applied Probability. New York: Chapman & Hall.
- 3. Gleason, J. R. (1988). Algorithms for Balanced Bootstrap Simulations. American Statistician, 42, 263-266.
- 4. Johnson, N. L.; Kotz, S. (1972). Distributions in Statistics: Continuous Multivariate Distributions. J. Wiley, New York.
- 5. Rey, W. J. J. (1983). Introduction to Robust and Quasi-Robust Statistical Methods. Springer-Verlag Berlin, Heidelberg, New York, Tokyo.
- 6. SAS Institute Inc. (1999). SAS Macro Language: Reference, Version 8, Cary, NC: SAS Institute Inc.
- 7. SAS Institute Inc. (1999). SAS/IML User's Guide, Version 8, Cary, NC: SAS Institute Inc.
- 8. SAS Institute Inc. (1999). SAS/STAT® User's Guide, Version 8, Cary, NC: SAS Institute Inc.
- 9. Tuchscherer, A.; Rudolph, P. E.; Jäger, B.; Tuchscherer, M. (1999). Ein SAS-Makro zur Erzeugung multivariat normalverteilter Zufallsgrößen. In: Proceedings der 3. Konferenz der SAS-Anwender in Forschung und Entwicklung, Ed. Ortseifen, C., Heidelberg, 293-306.
- 10. Tuchscherer, A.; Rudolph, P. E.; Jäger, B.; Tuchscherer, M. (2000). Erzeugung nichtnormaler multivariater Zufallsgrößen mit SAS. In: Proceedings der 4. Konferenz der SAS-Anwender in Forschung und Entwicklung, Eds. Bödecker, R.-H.; Hollenhorst, M. S., Gießen, 235-265.

### **Anhang**

Macro zum Erzeugen von Bootstrap-Stichproben

```
/********************************************************** 
  * Macro zum Erzeugen von M Bootstrap-Stichproben jeweils * 
  * vom Umfang N_RESAMPLE aus der Ausgangsstichprobe * 
 * SAMPLE * 
 *********************************************************/ 
%macro Bootstrap ( 
                 M, /* Anzahl der Bootstrap- 
                                 Stichproben */ 
                  N_RESAMPLE, /* Umfang der Bootstrap- 
                                 Stichproben; Kann nur bei 
                                 BALANCE=0 verschieden vom 
                                 Umfang der Ausgangsstich- 
                                 probe sein! */ 
                  START, /* Startwert für den Zufalls- 
                                 zahlengenerator */ 
                  SAMPLE, /* SAS-Datei der Ausgangs- 
                                 stichprobe */ 
                   BALANCE, /* BALANCE=1: balanciertes 
                                 Resampling 
                                 BALANCE=0: gleichverteil- 
                                 tes Resampling */ 
                  BOOT, /* SAS-Datei der Bootstrap- 
                                 Stichproben */ 
                  NAMES /* Variablenbezeichnung in 
                                 BOOT z.B.: 
                              {'N_BOOT' 'NR_Obs' 'X' 'Y'}*/ 
                  ); 
proc iml; 
    use &SAMPLE; read all into SP; 
   ns=ncol(SP); /* Anzahl der Variablen in der 
                           Ausgangsstichprobe */ 
   nz=nrow(SP); /* Umfang der Ausgangsstichprobe */ 
   BAL=0; 
   if &BALANCE then BAL=&BALANCE; 
   nr=nz; 
   if &N_RESAMPLE then nr=&N_RESAMPLE; 
   nstart=0; 
    if &START then nstart=&START; 
   ny=0; 
/*********************************************************/ 
    if BAL=0 then do; /* Beginn uniform resampling */ 
    Y=j(&m*nr,ns+2,0);
```

```
 b=j(nz,1,1/nz); 
    Do i=2 to nz; 
    b[i]=b[i-1]+b[i]; 
    end; 
    Do lb=1 to &M; 
      Do i=1 to nr; 
        ny=ny+1; 
        Z=UNIFORM(nstart); 
        k=0; 
        Do l=1 to nz; 
           k=k+1; 
           if z<=b[l] then goto Zeile; 
        end; 
Zeile: Y[ny,1]=lb; 
        Y[ny,2]=k; 
        Do j=1 to ns; 
         Y[ny,j+2]=SP[k,j]; end; 
      end; 
    end; 
   end; \frac{1}{2} /* Ende uniform resampling */
/*********************************************************/ 
    else do; /* Beginn balanced resampling */ 
    if nr ^= nz then do; 
           print 'BALANCED RESAMPLING'; 
           print 'N_RESAMPLE verschieden vom Umfang der 
                  Ausgangsstichprobe!'; 
           print 'N_RESAMPLE wurde auf den Umfang der 
                  Ausgangsstichprobe korrigiert.'; 
    end; 
    Y=j(&m*nz,ns+2,0); 
    _C=j(nz,1,&M); 
    _P=j(nz,1,0); 
    Do i=1 to nz; 
    _P[i]=i; end; 
    _k=nz; /* Anzahl der für Bootstrap-Stichproben 
                      noch zur Verfügung stehenden Zellen */ 
    _jbig=_k; /* Index der größten Zelle von _C */ 
   _ccbig=&M; /* _cbig >= _c[_j] */
    Do lb=1 to &M; 
     Do i=1 to nz; 
       ny=ny+1;
```

```
Do until (\text{s}<=C[\text{j}]);
          _j=ceil(ranuni(&START)*_k); /* Auswahl eines 
                                              Elements der 
                                           Ausgangsstichprobe */ 
          _s=ceil(ranuni(&START)*_cbig); /* Akzeptanz 
                                              dieses Elements */ 
        end; 
        Y[ny,1]=lb; 
       Y[ny, 2] = P[\ ];
        Do j=1 to ns; 
           Y[ny,j+2]=SP[_P[_j],j]; 
        end; 
       C[\ ] = C[\ ] = C[\ ] - 1; if _j=_jbig then do; 
                a=floor((&M-1b-&k)/&k); if _cbig-_c[_j]>_a then do; 
                     do _ii=1 to _k; 
                       if _c[_ii]>_c[_jbig] then _jbig=_ii; 
                     end; 
                    _cbig=_c[_jbig];
                 end; 
              end; 
              if _c[_j]=0 then do; 
                 if _jbig=_k then _jbig=_j; 
                [p[-j]=p[-k];-c[\ ]j=-c[\ ]k]; _k=_k-1; 
              end; 
      end; 
    end; 
   end; \frac{1}{4} /* Ende balanced resampling */
/*********************************************************/ 
    create &BOOT from Y [colname=&names]; 
    append from Y; 
    quit; 
%mend Bootstrap;
```
Beispiele für den Aufruf des Macros:

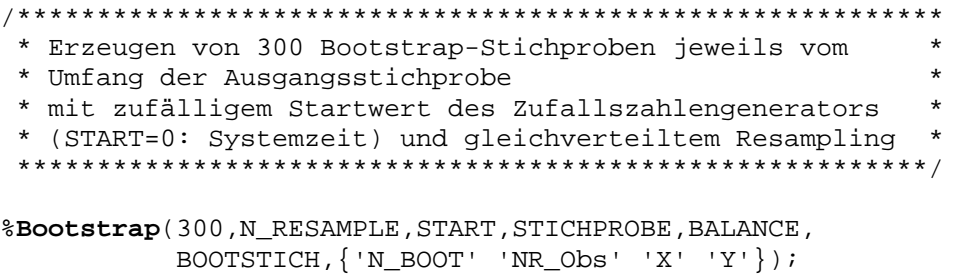

/\*\*\*\*\*\*\*\*\*\*\*\*\*\*\*\*\*\*\*\*\*\*\*\*\*\*\*\*\*\*\*\*\*\*\*\*\*\*\*\*\*\*\*\*\*\*\*\*\*\*\*\*\*\*\*\*\*\* \* Erzeugen von 200 Bootstrap-Stichproben jeweils vom \* \* Umfang der Ausgangsstichprobe \* \* mit START=123(fester Startwert: 123) des Zufallszahlen-\* \* generators und balanciertem Resampling (BALANCE=1) \*  $\star$  \*  $\star$  \* Hinweis: N\_RESAMPLE=25 wird auf den Umfang der \* \* Ausgangsstichprobe korrigiert, wenn dieser verschieden \* \* von 25 ist! \* \*\*\*\*\*\*\*\*\*\*\*\*\*\*\*\*\*\*\*\*\*\*\*\*\*\*\*\*\*\*\*\*\*\*\*\*\*\*\*\*\*\*\*\*\*\*\*\*\*\*\*\*\*\*\*\*\*\*/

%**Bootstrap**(200,25,123,STICHPROBE,1,BOOTSTICH,{'N\_BOOT' 'NR\_Obs' 'X' 'Y'});